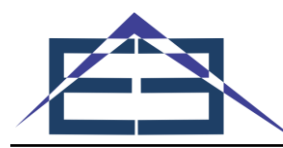

# **Implementasi Virtual Reality pada Museum De Javasche Berbasis Android**

### **Moch Bagus Setiawan <sup>1</sup> , Mochammad Suryawinata <sup>2</sup>**

1,2 Fakultas Sains dan Teknologi, Universitas Muhammadiyah Sidoarjo, Indonesia <sup>1)</sup> [gusmuhammad@umsida.ac.id](mailto:1)%20gusmuhammad@umsida.ac.id), <sup>2)</sup> suryawinata@umsida.ac.id

**Abstrak**− Museum merupakan tempat untuk mempelajari sejarah bagaimana sejarah peradaban bangsa. Museum De Javasche Bank dulunya merupakan kantor De Javasche Bank hingga berganti menjadi kantor cabang Bank Indonesia. Kemajuan teknologi yang berkembang, ditambah dengan turunnya minat masyarakat terhadap museum, membuat museum agar menambahkan teknologi di dalamnya agar meningkatkan minat masyarakat. Ini dilakukan guna mendukung kampanye pemerintah agar meseum menjadi destinasi wisata dan pendidikan, sehingga diperlukan media pengenalan yang menarik dan informatif. Virtual Reality (VR) merupakan contoh teknologi dimana pengguna bisa melakukan interaksi dengan lingkungan yang disimulasikan oleh komputer. Dengan menerapkan VR terhadap aplikasi 3D di ponsel Android, masyarakat bisa mengenal Museum DJB karena cara kerja aplikasi yang menampilkan obyek 3D lalu disimulasikan dalam bentuk tur virtual dimana pengguna akan berkeliling Museum DJB. Apliksi ini menjadi media pengenalan Museum DJB yang menarik masyarakat, terbukti dari 20 responden, 17 responden menilai aplikasi sudah menarik dan informatif..

**Kata Kunci:** Museum, De Javasche Bank, Destinasi Wisata, Virtual Reality, Android

**Abstract−**The museum is a place to see and study the history of how the history of civilization of a nation. The De Javasche Bank Museum was once the De Javasche Bank office until it was changed to the Bank Indonesia branch office in Surabaya. The progress of technology that is increasingly developing, coupled with the declining interest of the community especially students of the museum, making the museum to add technology in it with the aim of increasing public appeal. This is done to support the government's campaign so that the meme is a tourist and educational destination, so we need an interesting media introduction. This is because not everyone is familiar with the De Javasche Bank Museum. Virtual Reality (VR) is an example of technology where users can interact with a computer simulated environment. By applying VR to 3D applications on Android phones, people can become more familiar with De Javasche Bank Museum because the application works that displays 3D objects simulated in the form of virtual tours where users will tour the De Javasche Bank Museum. This can be a media for introducing the De Javasche Bank Museum which is more attractive to the public because of the 20 respondents, 17 respondents rated the application as interesting and informative.

**Keywords**: Museum, De Javasche Bank, Tourism Destination, Virtual Reality, Android

# **1. PENDAHULUAN**

Peradaban suatu bangsa dapat dilihat dan dipelajari melalui sejarah yang telah mereka alami. Museum merupakan salah satu sarana yang cukup efektif dalam mempelajari peradaban serta sejarahnya [1]. Museum *De Javasche Bank* atau Museum Bank Indonesia Surabaya merupakan museum tentang di Surabaya. Museum yang dibuka untuk umum sejak tanggal 27 Januari 2012 ini didirikan secara khusus oleh Bank Indonesia setelah sebelumnya dilakukan restorasi. Koleksi dari museum ini sendiri diantaranya koleksi uang kuno, mesin pencetak uang logam, dan lain-lain [2].

"Virtual-Reality adalah suatu teknologi yang dapat dibuat untuk berinteraksi dengan suatu lingkungan yang disimulasikan oleh komputer". Virtual Reality pada saat ini sedang menjadi trend untuk membantu meningkatkan kualitas kinerja produk dan telah membuat perbedaan besar pada sejarah pemikiran manusia. Kemajuan yang dihasilkan teknologi Virtual-Reality telah menghasilkan beberapa bukti pada bidang medis, arsitektur, penerbangan, hiburan, dan lain-lain. Pengunaan Virtual-Reality dapat membuat manusia merasakan suatu pengalaman yang nyata yang membuat pengguna merasa berada di tempat tersebut [3].

Kemajuan teknologi yang semakin pesat, ditambah dengan menurunnya tingkat antusiasme atau minat masyarakat semakin turun terlebih pelajar. Membuat banyak museum mulai menambahkan unsur teknologi di dalamnya dengan tujuan agar meningkatkan daya tarik. Alasan didirikannya Virtual-Reality dalam museum dikarenakan pakar telematika Roy Suryo dan juga beberapa asosiasi museum di Indonesia mengatakan agar memanfaatkan teknologi seperti yang sudah diterapkan di Perancis dan Jerman dengan menerapkan teknologi 3D (tiga dimensi) [4].

Berdasarkan pemaparan diatas, penulis berkesimpulan bahwa bersamaan dengan kampanye pemerintah untuk menjadikan museum sebagai destinasi tempat wisata dan pendidikan, diperlukan suatu aplikasi yang bisa mengenalkan sekaligus mengedukasi pengguna. Hal ini dikarenakan tidak semua orang mengetahui atau mengenal Museum *De Javasche Bank* terlebih untuk wilayah di luar Surabaya yang disebabkan beberapa faktor,

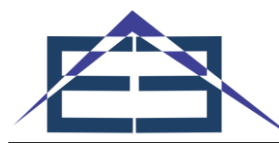

yang diantaranya ialah jauhnya jarak serta kurangnya informasi mengenai keberadaanya. Penulis mempunyai ide untuk menggunakan teknologi *Virtual Reality* sebagai media pengenalan dan pembelajaran museum.

# **2. METODE PENELITIAN**

# **2.1 Blender**

Blender dapat digunakan sebagai alternatif media pembelajaran animasi berbasis 3 dimensi. Blender menyediakn apa yang dibutuhkan dalam pembuatan model 3 dimensi untuk gim, film serta animasi. Sebagai salah satu perangkat lunak *open source*, Blender juga dapat didistribusikan, difungsikan maupun dikembangkan sendiri sesuai kebutuhan pemakai. Karena bersifat *open source* itu juga. Blender bisa diunduh secara gratis tanpa biaya. Perangkat lunak ini juga hadir di beberapa *platform* sistem operasi, mulai dari Windows, Mac OS, Linux maupun Free BSD. Perangkat lunak ini juga dapat dan lancar jika digunakan pada computer dengan kelas "*low end*" sekalipun, dan juga ukuran file-nya terbilang cukup kecil, mulai dari 44 MB sampai 51 MB [5].

# **2.2 Unity**

Unity dapat melakukan perkerjaan data seperti tekstur, suara, dan obyek 3 dimensi dan lain sebagainya. Unity memiliki kelebihan seperti bisa menjalankan grafik tiga dimensi maupun dua dimensi. Akan tetapi Unity lebih berfokus dalam pembuatan grafik tiga dimensi daripada dua dimensi. Unity juga mendukung berbagai macam *platform*. Seperti Android, Xbox 360, Windows, iOS, WII, Playstation, dan MacOS. Unity memiliki kerangka kerja atau *framework* lengkap dalam pengembangan profesional. Unity mendukung beberapa bahasa pemrograman, yang diantaranya seperti C#, javascript, maupun boo [6].

# **2.3 Android**

Android adalah sebuah sistem operasi pada ponsel pintar berbasis Linux. Android menyediakan *platform* terbuka atau *open source* untuk pengembang dalam menciptakan aplikasi sendiri yang bisa digunakan oleh bermacam perangkat [7].

### **2.4 Sensor Gyroscope**

Sensor *Gyroscope* berfungsi untuk mendeteksi gerakan kepala pengguna. Hal ini bertujuan agar arah pandangan pengguna sesuai dengan apa yang telah ditampilkan oleh Perangkat *Virtual Reality* [8]*.*

# **2.5 Flowchart**

Diagram alir atau juga disebut *Flowchart* adalah salah satu jenis diagram yang bisa merepresentasikan atau menampilkan algoritma atau langkah-langkah instruksi yang berurutan dalam suatu program. *Flowchart* bisa digunakan sebagai bukti dokumentasi untuk memeberi tahu gambaran logis dari sebuah sistem yang akan dibuat kepada *programmer* [9].

#### **2.6** *Use Case* **Diagram**

*Use Case* Diagram dapat menggambarkan fungsionalitas dari suatu sistem. Terdapat suatu penekanan yaitu "apa" yang dilakukan sistem, bukan "bagaimana". Sebuah *Use Case* dapat menggambarkan atau menunjukkan sebuah interaksi aktor dengan sistem. *Use Case* adalah suatu pekerjaan, sedangkan aktor merupakan perwujudan atau entitas pengguna atau manusia [10].

# **2.7 Activity Diagram**

*Activity* Diagram merupakan suatu diagram yang merepresentasikan susunan aliran dari aktivitas, bertujuan dalam menjelaskan aksi yang dibuat dalam suatu operasi sehingga bisa juga digunakan untuk aksi yang lain. *Activity* Diagram hampir sama dengan *Flowchart*. Keduanya sama-sama memodelkan *workflow* dari aksi ke status atau dari aksi satu ke aksi yang lain. Memahami keseluruhan proses dapat dibantu dengan cara pembuatan *Activity* Diagram pada awal pemodelan. Interaksi antara beberapa *Use Case* bisa dipresentasikan dengan memanfaatkan *Activity* Diagram [11].

# **3. HASIL DAN PEMBAHASAN**

# **3.1 Perancangan Aplikasi**

#### **3.1.1***Flowchart*

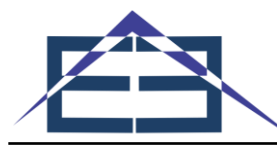

*Flowchart* perancangan aplikasi menjelaskan tentang urutan dalam membuat aplikasi. Urutan tersebut tergambarkan pada *flowchart* berikut:

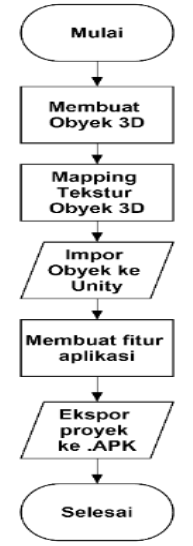

**Gambar 1**. *Flowchart* Rancangan Aplikasi

Urutan pertama dalam pembuatan aplikasi ialah Mulai, ditahap ini akan memulai membuat aplikasi dengan cara membuka aplikasi yang akan digunakan dalam proses pembuatannya. Lalu berikutnya membuat obyek 3D dengan menggunakan aplikasi Blender 3D. Setelah obyek dibuat, urutan berikutnya adalah memberikan tekstur atau warna pada obyek 3D tersebut. Jika sudah diberikan tekstur aplikasi disimpan dalam format .FBX setelah itu obyek 3D bisa di*import* ke aplikasi Unity 3D. Urutan berikutnya membuat fitur-fitur yang akan dimasukkan kedalam aplikasi seperti mode VR, menu utama, tentang dan keluar. Jika selesai, maka aplikasi bisa di-ekspor ke format .APK dan siap digunakan.

*Flowchart* Aplikasi berisi tentang tahapan-tahapan dalam sebuah sistem. Tahapan-tahapan tentang sistem yang akan dibangun digambarkan pada *Flowchart* berikut.

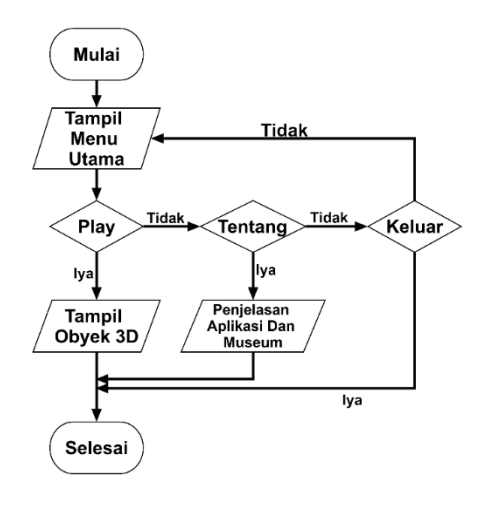

**Gambar 2**. *Flowchart* Aplikasi

Langkah yang akan digunakan pertama kali adalah Mulai yang dimana pengguna akan memulai aplikasi yang sudah dibuka. Kemudian langkah berikutnya yaitu pada tampilan kedua akan menampilkan tampilan menu utama dimana pengguna akan memilih salah satu menunya, jika memilih menu Play maka pengguna akan memulai tur virtual atau ditampilkan obyek 3D dari koleksi meseum. Jika pengguna memilih menu Tentang maka akan menampilkan tentang aplikasi Museum De Javasche Bank VR, seperti penjelasan singkat mengenai aplikasi dan Museum. Jika memilih menu Keluar maka pengguna akan keluar dari aplikasi.

#### **3.1.2***Use Case* **Diagram**

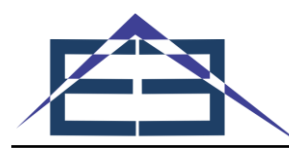

Package uc Museum De Javasche VR

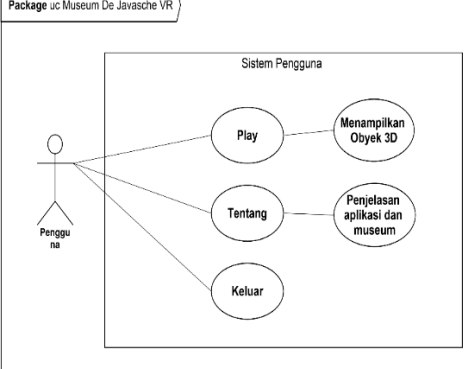

**Gambar 3**. *Use Case* Diagram

**3.1.3***Activity* **Diagram**

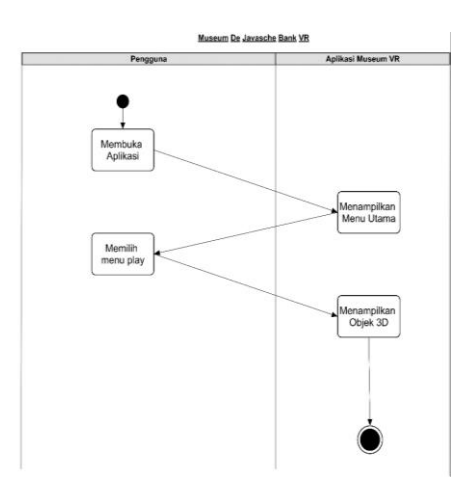

**Gambar 4**. *Activity* Diagram

Diagram Aktivitas dari rancangan aplikasi museum *De Javasche Bank* ini dimulai dari pengguna membuka aplikasi kemudian kemudian sistem akan merespon dengan menampilkan menu utama, lalu pengguna akan memilih menu play dan sistem akan mulai menampilkan obyek 3D.

# **3.2 Hasil Tampilan Aplikasi**

# **3.2.1Tampilan Pemasangan Aplikasi**

Setelah proses build file .APK dari Unity 3D berhasil, maka file tersebut dipindahkan ke media penyimpanan perangkat android untuk kemudian dilakukan proses instalasi.

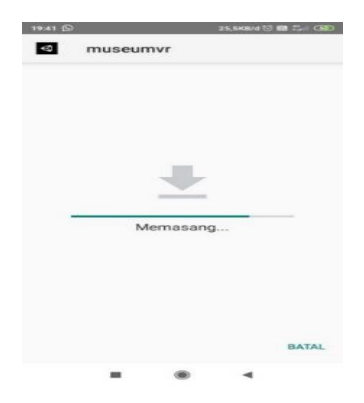

**Gambar 5**. Proses Pemasangan Aplikasi

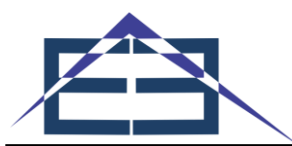

### **3.2.2Tampilan Menu Utama Aplikasi**

Tampilan menu utama merupakan halaman utama dari suatu aplikasi. Pada halaman ini menu utama pada aplikasi Museum De Javasche VR akan ditampilkan yang ditunjukkan pada gambar 6.

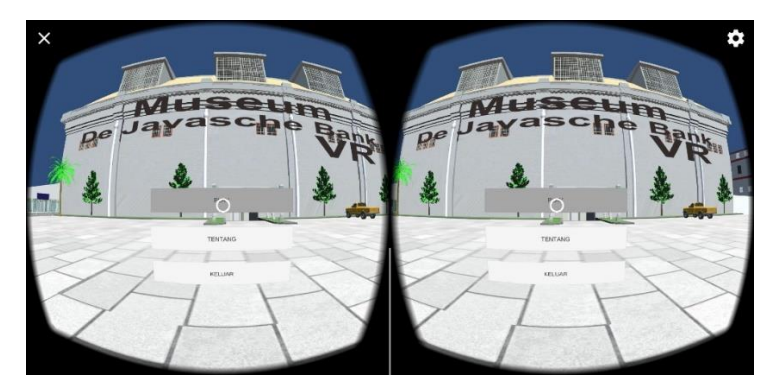

**Gambar 6**. Tampilan Menu Utama

### **3.2.3Tampilan Halaman Tentang Aplikasi**

Selanjutnya adalah tampilan halaman Tentang yang berisi mengenai Museum De Javsche Bank dan penjelasan singkat mengenai Museum De Javasche Bank VR dibuat yang ditunjukkan pada gambar 7.

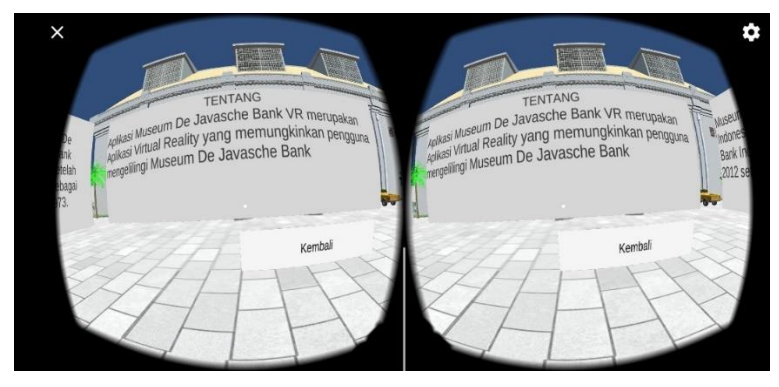

**Gambar 7**. Halaman Menu Tentang

# **3.2.4Tampilan Halaman Play Aplikasi**

Terakhir adalah tampilan halaman Play merupakan tampilan yang berisi tampilan obyek 3D dari Museum yang ditampilkan menggunakan VR seperti pada gambar 8.

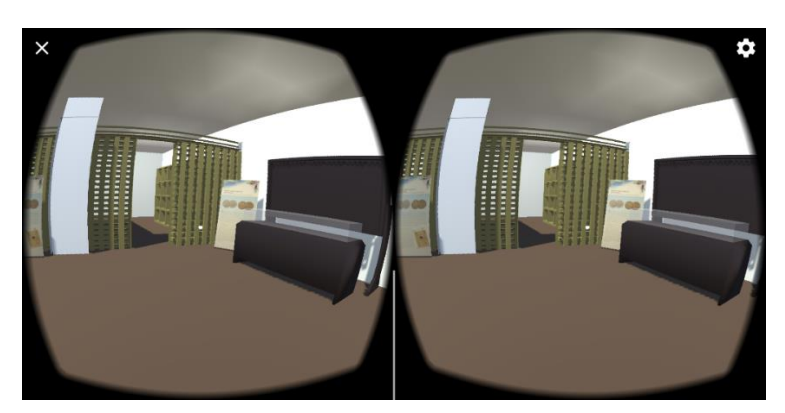

**Gambar 8**. Halaman Menu *Play*

### **3.3 Hasil Pengujian Aplikasi 3.3.1Pengujian Sistem**

Pengujian aplikasi dilakukan melalui 2 tahap pengujian yaitu, pengujian fungsionalitas semua fitur dan pengujian user test. Pengujian fungsionalitas semua fitur adalah bentuk pengujian dari sistem yang dibangun untuk mengetahui kesesuaian fungsionalitas dengan kebutuhan sistem. Sedangkan pengujian user test merupakan

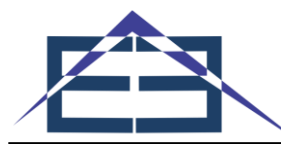

pengujian yang dilakukan kepada pengguna yang telah ditargetkan seperti pengunjung museum, ahli museum De Javasche Bank, serta pengguna yang belum pernah ke museum.

Pada pengujian fungsionalitas semua fitur didapatkan hasil yang bisa dilihat pada tabel 3.1 Hasil yang didapat menunjukkan apakah aplikasi tersebut memiliki error atau bug. Sehingga dapat diketahui apakah aplikasi tersebut layak digunakan atau tidak.

**Tabel 1**. Hasil Pengujian

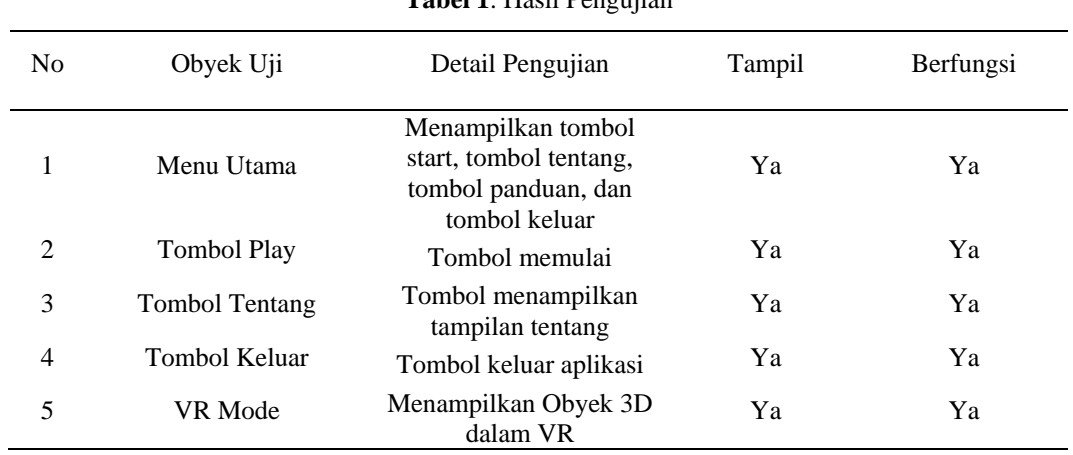

Berdasarkan hasil uji fungsionalitas sistem dengan menggunakan metode black box dapat diketahui ketercapaian fungsionalitas sebagai berikut:

Tercapai : 5/5 x 100% = 100%

Gagal :  $0/0 \times 100\% = 0\%$ 

Pengujian fungsionalitas fitur aplikasi didapatkan hasil yang sangat baik. Karena semua halaman dan tombol berfungsi.

#### **3.3.2Pengujian** *User Test*

.

Pengujian berikutnya merupakan *User Test,* Pengujian ini dilakukan dengan cara mengujikan secara langsung kepada pengguna. Di sini penulis akan memberikan beberapa skenario uji coba kepada 20 orang termasuk pengelola museum. Kemudian dilakukan persentase penghitungan dengan menggunakan rumus:

 $Y = P/Q * 100\%$ 

Keterangan:

P: Pengguna menjawab sesuai

Q: Jumlah responden

Y: Nilai persentase box

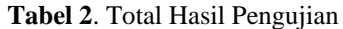

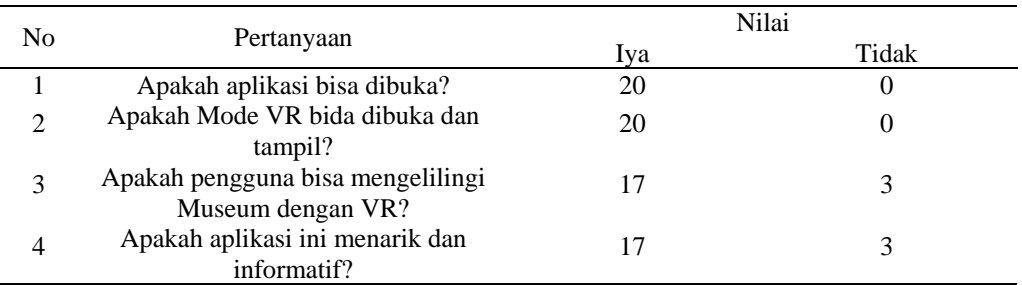

Berdasarkan pengujian yang telah dilakukan didapatkan hasil yang bisa dilihat pada tabel 3.

#### **Tabel 3**. Hasil Persentase

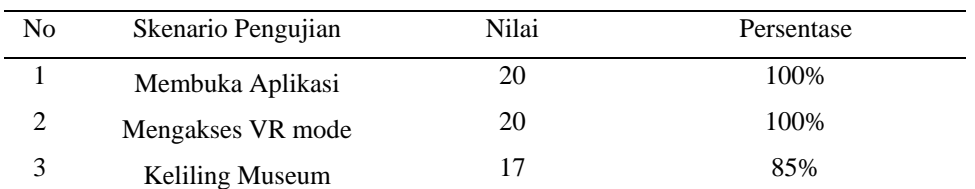

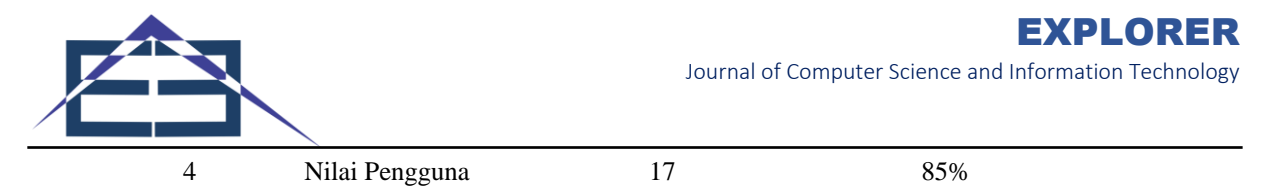

Berdasarkan hasil pengujian tersebut dapat disimpulkan jika aplikasi Museum De Javasche Bank menggunakan Virtual Reality maka cukup menarik dan informatif. Terdapat beberapa pengguna yang belum terbiasa menggunakan Alat VR dan baru mengetahui tentang VR dan menggangap aplikasi ini masih kurang informatif

# **3. KESIMPULAN**

Berdasarkan hasil pengujian yang telah penulis laksanakan, melakukan implementasi Virtual Reality pada aplikasi Museum De Javasche Bank bisa menjadi media informasi yang menarik kepada masyarakat agar mengenal Museum De Javasche Bank. Hal tersebut telah dibuktikan setelah dilakukannya pengujian user test yang dimana sebanyak 85% atau 17 responden menilai aplikasi sudah menarik dan informatif dari 20 responden. Lalu hasil yang telah didapatkan dari pengujian fungsionalitas memperlihatkan bahwa semua fitur pada aplikasi memiliki keberhasilan 100% dalam pengoperasiannya, sehingga aplikasi dinilai sudah sangat layak untuk dijalankan. Dan dari 4 ponsel android yang diujikan. Aplikasi Museum De Javasche Bank VR berhasil dijalankan dan lancar saat digunakan pada ponsel yang menggunakan Android 7 keatas.

# **REFERENCES**

- [1] Departemen Kebudayaan dan Pariwisata. (2007). Pengelolaan Koleksi Museum. 24.
- [2] Humas Surabaya. (2018). De Javasche Bank , Saksi Bisu Sejarah Perbankan di Indonesia. De Javasche Bank, (Juli)..
- [3] Efendi, Y., & Junaidi. (2018). TEKNOLOGI VIRTUAL REALITY MENGGUNAKAN SENSOR GYROSSCOPE SEBAGAI MEDIA EDUKASI BUDAYA MELAYU PADA MUSEUM. 9(September), 160–164.<br>AMI. (2016). Museum Gunakan Teknologi untuk Tarik Minat Publik.
- [4] AMI. (2016). Museum Gunakan Teknologi untuk Tarik Minat Publik. Retrieved from [http://asosiasimuseumindonesia.org/artikel/12-kabar-museum/614-museum-gunakan-teknologi-untuk-tarik-minat](http://asosiasimuseumindonesia.org/artikel/12-kabar-museum/614-museum-gunakan-teknologi-untuk-tarik-minat-publik.html)[publik.html](http://asosiasimuseumindonesia.org/artikel/12-kabar-museum/614-museum-gunakan-teknologi-untuk-tarik-minat-publik.html)
- [5] Hendratman. (2015). The Magic of Blender 3D Modeling. In *Informatika*.
- [6] Tjahyadi, M., Sinsuw, A., Tulenan, V., & Sentinuwo, S. (2015). Prototipe Game Musik Bambu Menggunakan Engine Unity 3D. *Jurnal Teknik Informatika*, *4*(2), 1–6. https://doi.org/10.35793/jti.4.2.2014.6990
- [7] Google Developer Training Team. (2016). *Android Developer Fundamentals Course*. *1*, 1–434.
- [8] Efendi, Y., & Junaidi. (2018). TEKNOLOGI VIRTUAL REALITY MENGGUNAKAN SENSOR GYROSSCOPE SEBAGAI MEDIA EDUKASI BUDAYA MELAYU PADA MUSEUM. 9(September), 160–164.
- [9] Ridlo, I. A. (2017). Panduan pembuatan Flowchart. 26.
- [10] Dharwiyanti, S., & Wahono, R. S. (2003). Pengantar Unified Modeling LAnguage (UML). *IlmuKomputer.Com*, 1–13. Retrieved fro[m http://www.unej.ac.id/pdf/yanti-uml.pdf](http://www.unej.ac.id/pdf/yanti-uml.pdf)
- [11] Rahman, & Ahmad, A. (2015). APLIKASI PEMBUATAN FAKTUR BERBASIS DESKTOP STUDI KASUS CV JUARA UTAMA.pdf. *Journal of Chemical Information and Modeling*, *1*(1), 7–35. https://doi.org/10.1017/CBO9781107415324.004